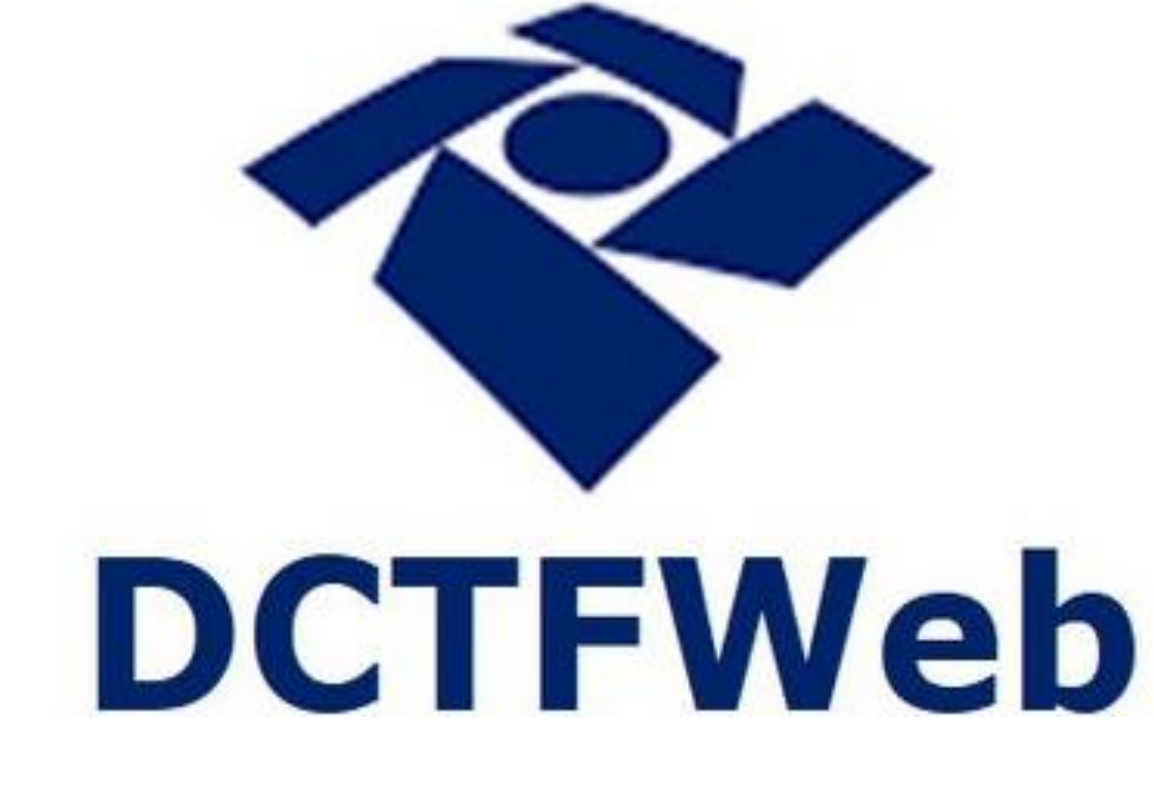

# **DCTFWeb Erros e Ações do eSocial**

**Guilherme Santos** 04 de novembro de 2021

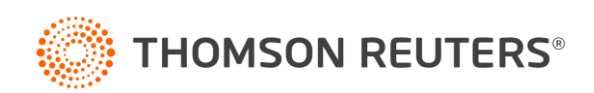

## **DCTFWeb**

O que entenderemos nesse treinamento?

- Erro x Advertência x Histórico de Validação
- "Quebra-cabeça" do eSocial
- S-1000 Cadastro do Empregador
- S-1005 Estabelecimentos
- S-1010 Tabela de rubricas
- S-1020 Lotação Tributária
- Eventos não periódicos
- Diferenças nos segurados x cota patronal
- Erros comuns do eSocial
- Cronograma da DCTFWeb
- O que compõe a DCTFWeb
- Prazos de entrega

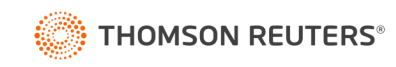

Os retornos do eSocial são separados em três tipos:

- 1 **Erro** (Aba Invalidados)
- 2 **Advertência**
- 3 **Histórico de Validação** (Aba Advertências)

Os retornos dos tipos 2 e 3 não impedem a validação do evento pelo eSocial, mas são alertas de situações que precisamos avaliar.

É preciso também estar atento aos "Erros de Preenchimento" apontados pelo Domínio no Painel de Pendências, que são validações feitas pelo próprio sistema no momento de gerar o xml.

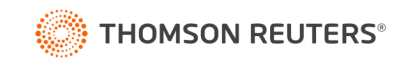

#### 1 - Erro (Aba Invalidados)

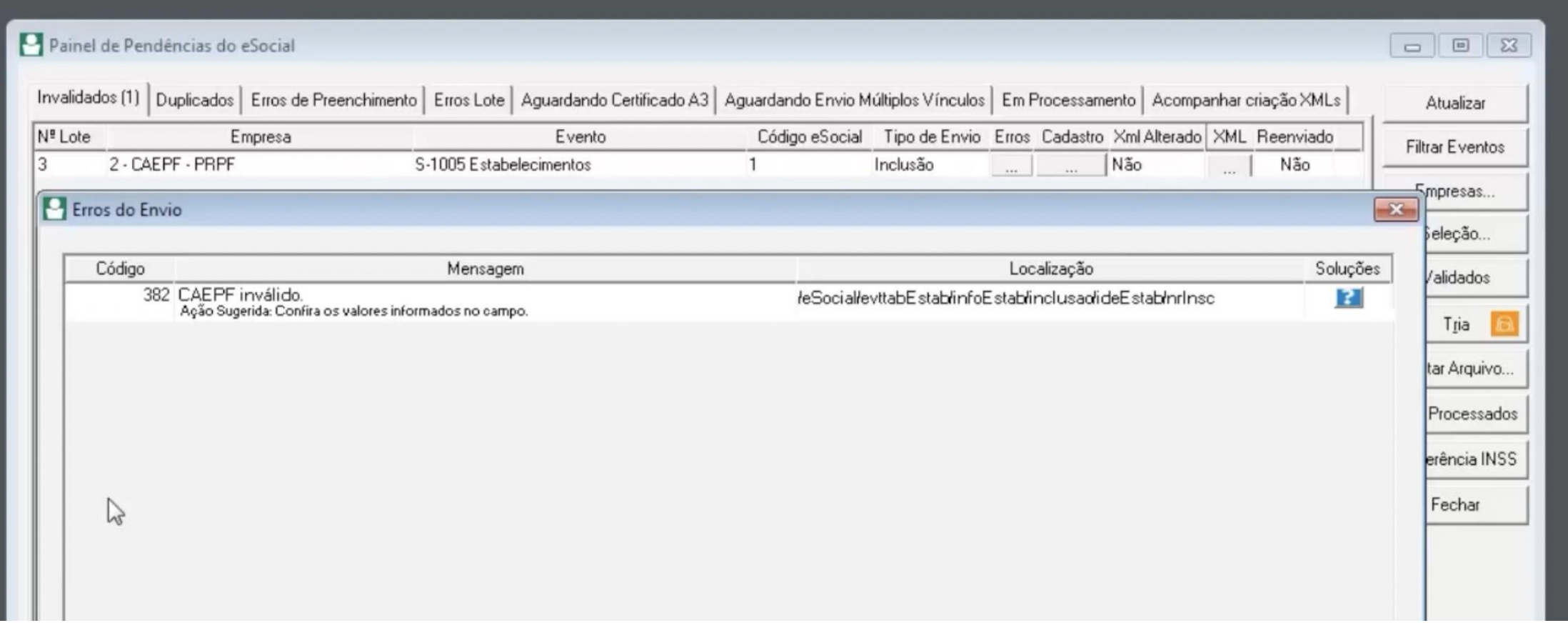

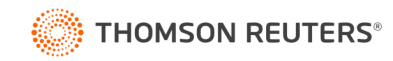

#### 2-Advertência

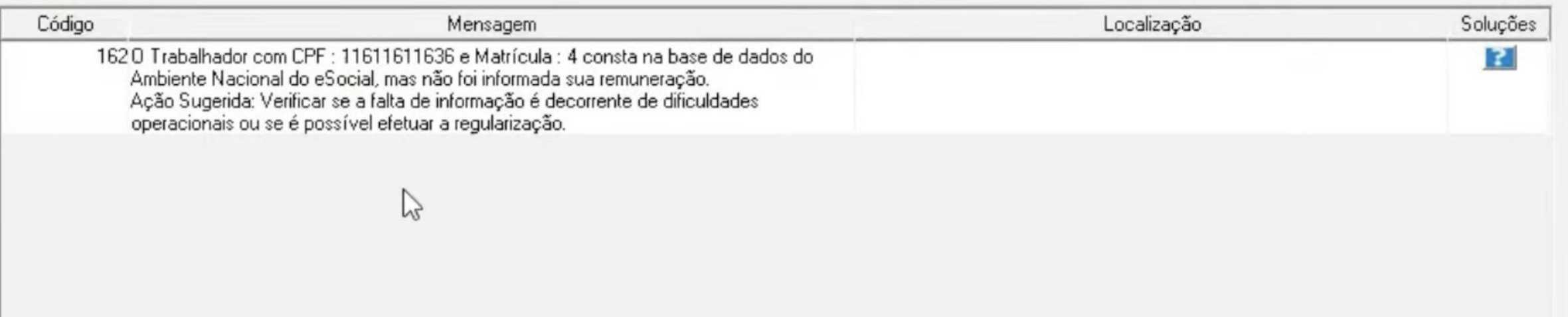

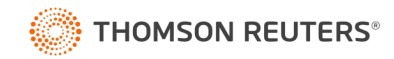

3 - Histórico de Validação (Aba Advertências)

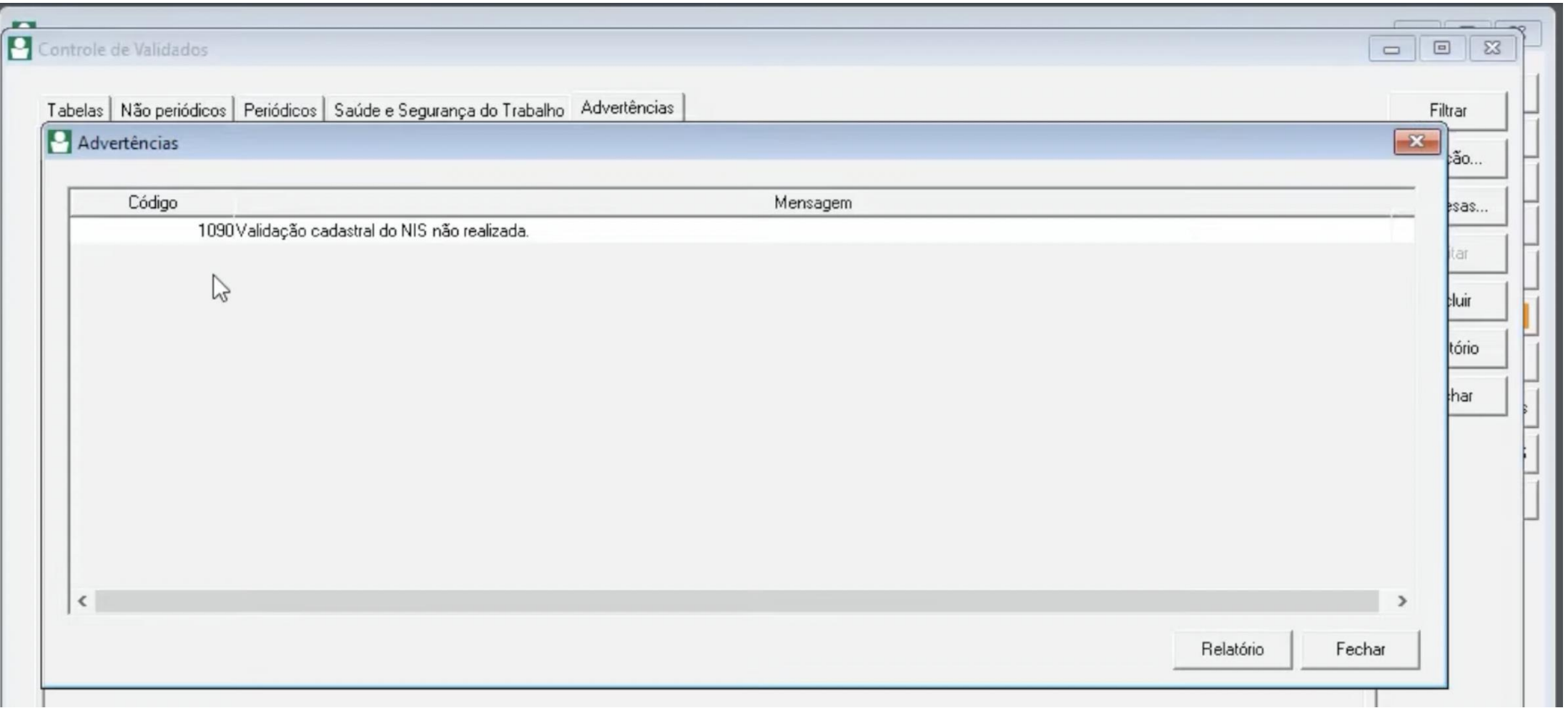

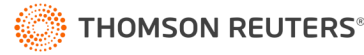

## Quebra-cabeça do eSocial

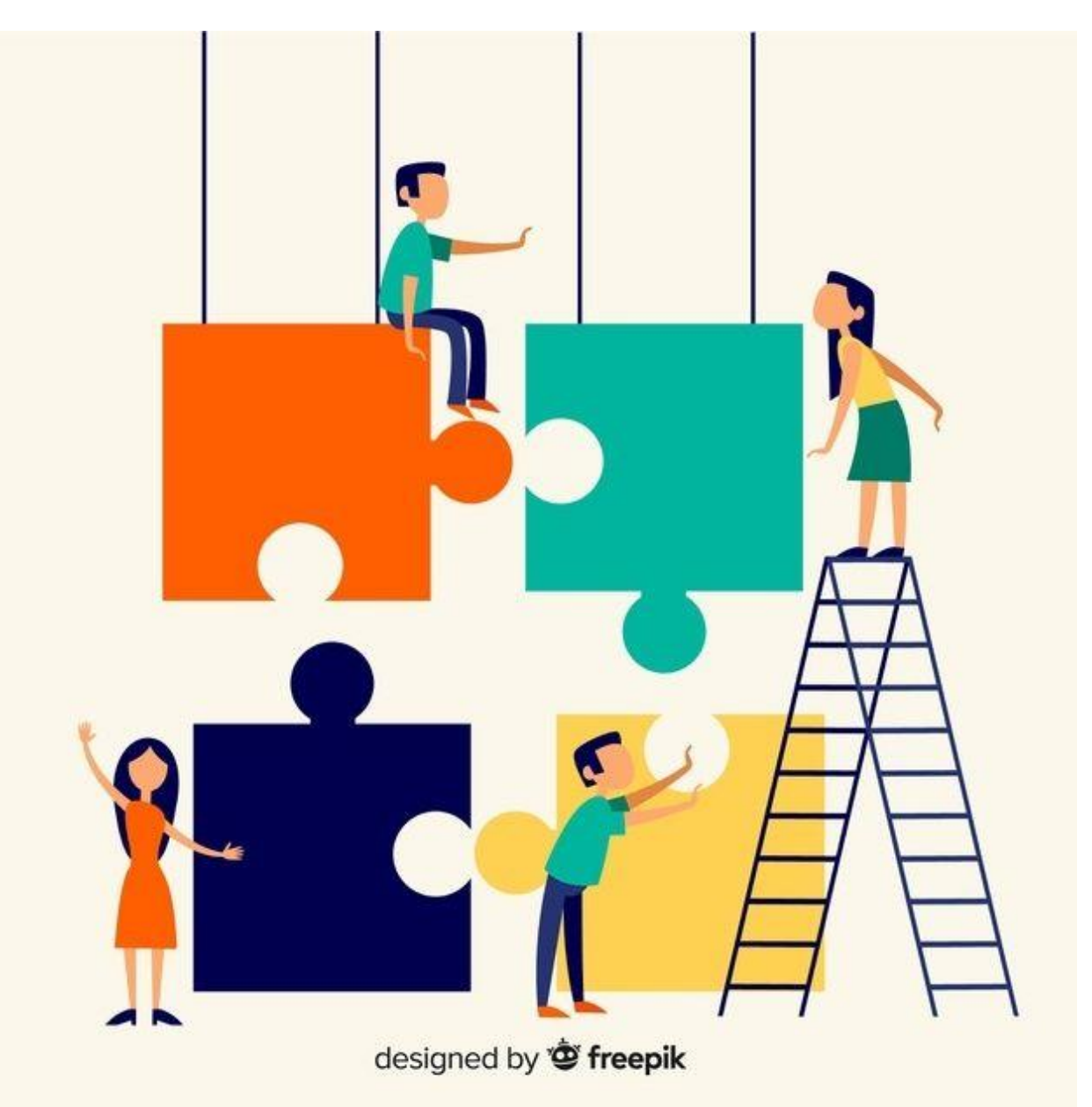

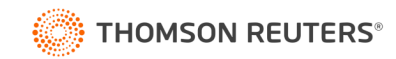

#### Quebra-cabeça do eSocial

O eSocial possui **hierarquia** e **ordem cronológica** e a mesma deve ser seguida, portanto, por isso a importância de verificar todos os eventos já enviados ao eSocial, principalmente tabelas iniciais.

As mesmas enviadas de forma incorreta impedem uma admissão de ser enviada por exemplo ou o fechamento da folha ou os dois, uma consequência da outra.

Verifique no portal do eSocial qual grupo a empresa pertence e alinhe tudo para que não haja erro no recebimento dos envios.

Verifique se todas as movimentações (admissões, demissões, transferências e afastamentos foram enviados corretamente).

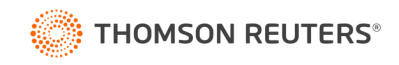

S-1000 – Cadastro do Empregador

#### **CONFIRA O CADASTRO DA EMPRESA – S-1000**

Nesse evento o que é importante conferir para a folha:

- Classificação Tributária;
- Indicativo de Desoneração da Folha;
- Indicativo da Opção da Contribuição Previdenciária pelo Produtor Rural;
- Dados de isenção Empresas isentas

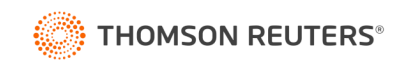

#### S-1005 – Estabelecimentos

## **CONFIRA A TABELA DE ESTABELECIMENTOS, OBRAS OU UNIDADES DE ÓRGÃOS PÚBLICOS – S-1005**

O evento identifica os estabelecimentos e obras de construção civil da empresa, detalhando as informações de cada estabelecimento (matriz e filiais) do empregador.

- CNAE Preponderante;
- CAEPF
- CNO
- Atividades Desoneradas

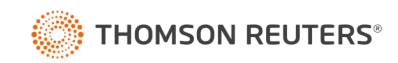

#### **CONFIRA A TABELA DE RUBRICAS - S-1010**

A Tabela de Rubricas é a tabela mais complexa do eSocial e faz parte do envio do Cadastro Inicial. Esta tabela impactará diretamente na Folha de Pagamento.

Apresenta o detalhamento das informações das rubricas constantes da folha de pagamento (proventos, descontos, bases de cálculo e verbas informativas), fazendo o DE PARA com tabela 3 – "Natureza das Rubricas da Folha de Pagamento" do eSocial.

Nela informamos a tributação do INSS, IRRF, FGTS e Contribuição Sindical, além da descrição da rubrica e do código de classificação da rubrica, após a correlação mencionada, também deverá informar o tipo da rubrica.

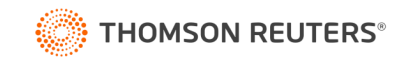

## S-1010 - Tabela de Rubricas

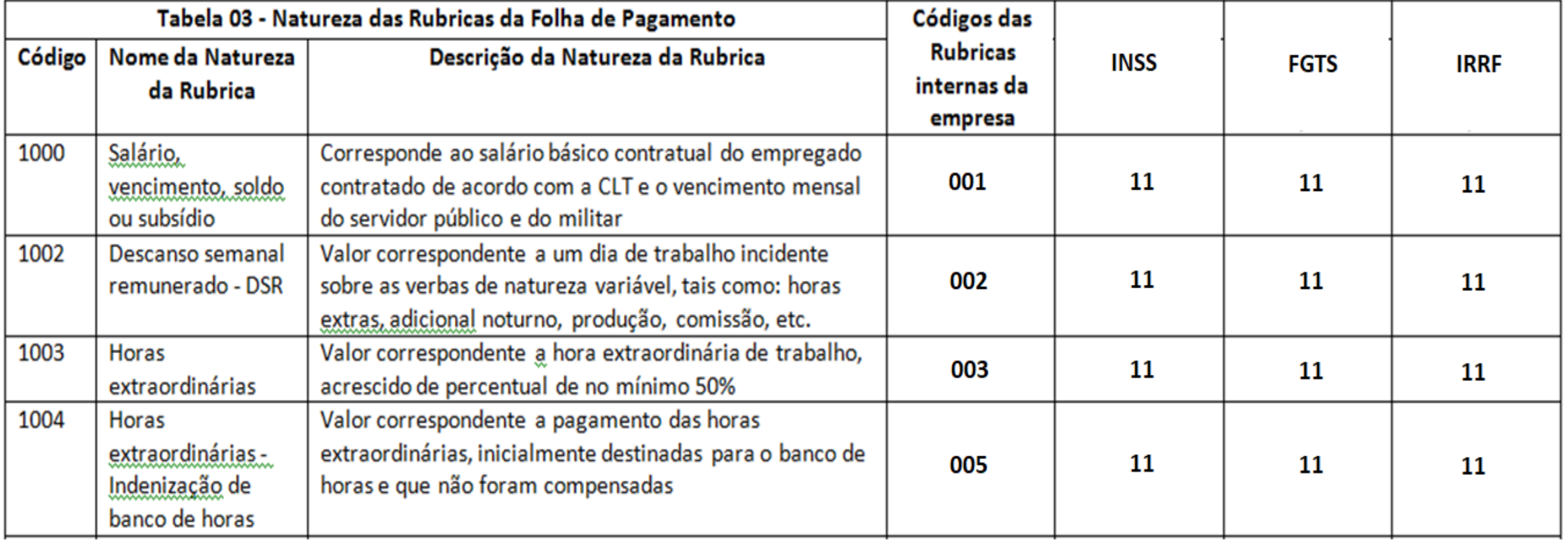

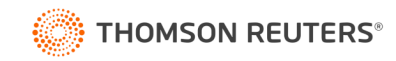

#### S-1020 – Lotações Tributárias

### **CONFIRA A TABELA DE LOTAÇÃO TRIBUTÁRIA - S-1020**

Esta tabela está relacionada ao pagamento do FPAS – Fundo de Previdência e Assistência Social para outras entidades e fundos, os famosos " Terceiros" ou "Sistema S", porque várias começam o nome com a letra "S", como Sesi, Senai, Sesc, etc...

Todo empregador deve ter cadastrado pelo menos uma lotação tributária (Setor, Departamento, Estabelecimento ou conjunto de estabelecimentos).

- Tipo de Lotação Tabela 10 do eSocial
- Código FPAS Tabela 4 Analise a tabela
- Código Terceiros Tabela 4 Analise a tabela

**Simples Nacional** devem informar o FPAS conforme a atividade (tabela 4) e o código de terceiros **[0000].**

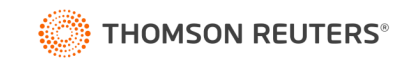

## **CONFIRA OS EVENTOS NÃO PERIÓDICOS**

Todos os seus empregados (S-2200) – estão enviados sem erros? Houve admissão preliminar (S-2190)? Todas as suas alterações cadastrais (S-2205) estão validadas? Todas as suas alterações contratuais (S-2206) estão validadas? Todos os seus afastamentos (S-2230) estão validados?

#### **Cuidado com as Rescisões!**

Apesar de serem considerados eventos **não periódicos**, eles têm também, informações de remuneração, característica própria dos **eventos periódicos**.

Portanto, esses eventos **fazem parte** tanto da **segunda fase quanto da terceira fase**.

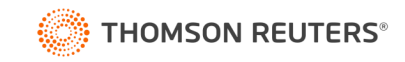

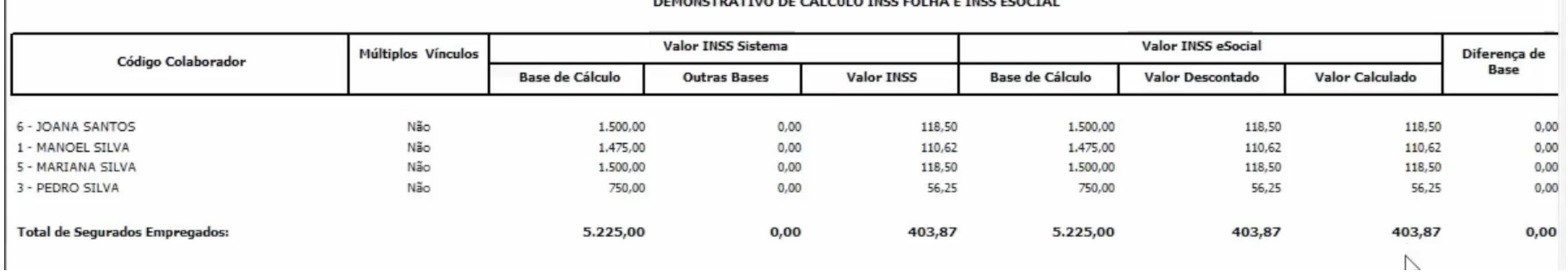

 $\mathbf{r}$ 

Verifique a sua Tabela de Incidências – O totalizador dos segurados é a soma de Todas as rubricas com incidências 11 – Mensal e 12 - 13º salário de acordo com a tabela do INSS – Olhar os eventos S-1010 e S-1200

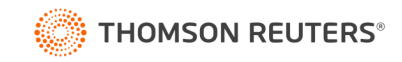

#### Diferenças na parte empresa (CPP, RAT ou Terceiros)

- Verificar o evento S-1000 Classificação Tributária (Anexo IV Simples Nacional e Concomitantes) e Desoneração
- Verificar o evento S-1005 CNAE Preponderante é através dele que teremos o RAT correto, houve atualização da tabela CNAE em junho/2020 através do decreto 10.410/20. A vigência do CNAE novo deverá estar 07/2020.
- Verificar FPAS/Terceiros Tabelas 4 e 10 eSocial. Empresas do Simples Nacional devem informar o FPAS conforme a atividade (tabela 4) e o código de terceiros [0000].
- Verificar se o campo {infoAgNocivo} foi preenchido com o código que representa o grau de exposição. O eSocial vai calcular a contribuição adicional de 6%, 9% ou 12% sobre a remuneração deste trabalhador, exceto para os casos em que a atividade esteja com a contribuição previdenciária sobre a folha de pagamentos substituída pela receita bruta (produtor rural pessoa jurídica, simples nacional e atividade com desoneração da folha de pagamento).

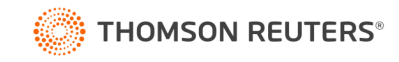

## Advertência 162

• 162 - O Trabalhador com CPF: XXX e Matrícula: XX consta na base de dados do Ambiente Nacional do eSocial, mas não foi informada sua remuneração.

Possíveis causas:

- Demissão antes da obrigatoriedade da Fase 2;
- Cadastro duplicado no eSocial;
- Cadastro direto no portal do eSocial;
- Empregado afastado sem S-2230;
- Retorno no dia 31;
- Matrícula do eSocial diferente;
- Ausência de remuneração.

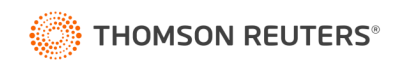

#### Erros relacionados aos sistemas do eSocial

- 69 Não foi possível estabelecer conexão com o sistema do CNPJ. A falha pode ser temporária, tente novamente mais tarde.
- 72 Não foi possível estabelecer conexão com o Sistema do CPF. A falha pode ser temporária, tente novamente mais tarde.
- 301 A solicitação não pode ser atendida devido a uma falha não identificada que pode ou não ser temporária. Favor tentar novamente mais tarde.
- 408 Erro na integração com o sistema CNPJ / CPF.
- 409 Não foi possível estabelecer conexão com o Sistema de Procuração Eletrônica RFB. A falha pode ser temporária, tente novamente mais tarde.

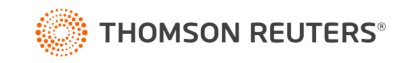

## Erro 243

• 243 - CNAE inválido. Ação Sugerida: Preencher com o código do CNAE conforme tabela do Anexo V do Regulamento da Previdência Social, referente à atividade econômica preponderante do estabelecimento.

Possíveis causas:

- Cadastro do estabelecimento desatualizado no sistema;
- Cadastro do estabelecimento realizado direto no portal do eSocial.

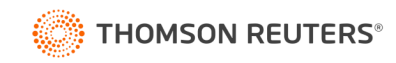

# DCTFWeb - Cronograma

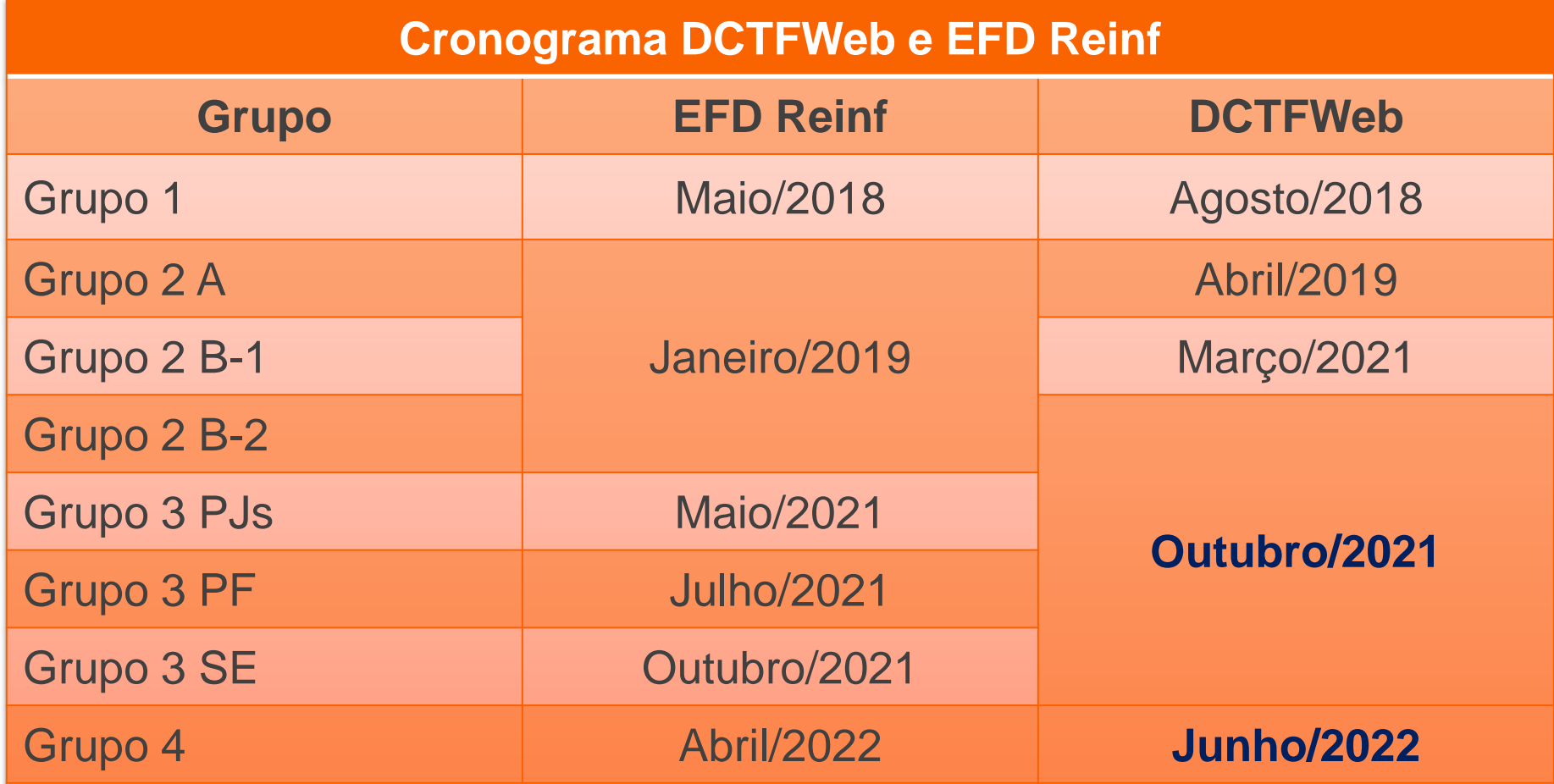

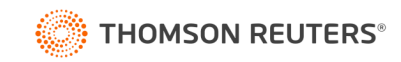

# O que compõe a DCTFWeb?

# **eSocial**

- + Remuneração
- + Comercialização Prod. Rural PF
- Salário Família
- Salário Maternidade

# **EFD Reinf**

- + Retenções INSS em NF de serviços tomados
- + Comercialização Prod. Rural PJ
- + Aquisição Produção Rural PF
- + CPRB
- Retenções INSS em NF de serviços prestados

# **Per/Dcomp Web**

#### - Compensações

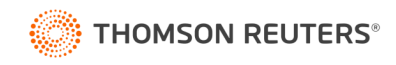

# Prazos de Entrega

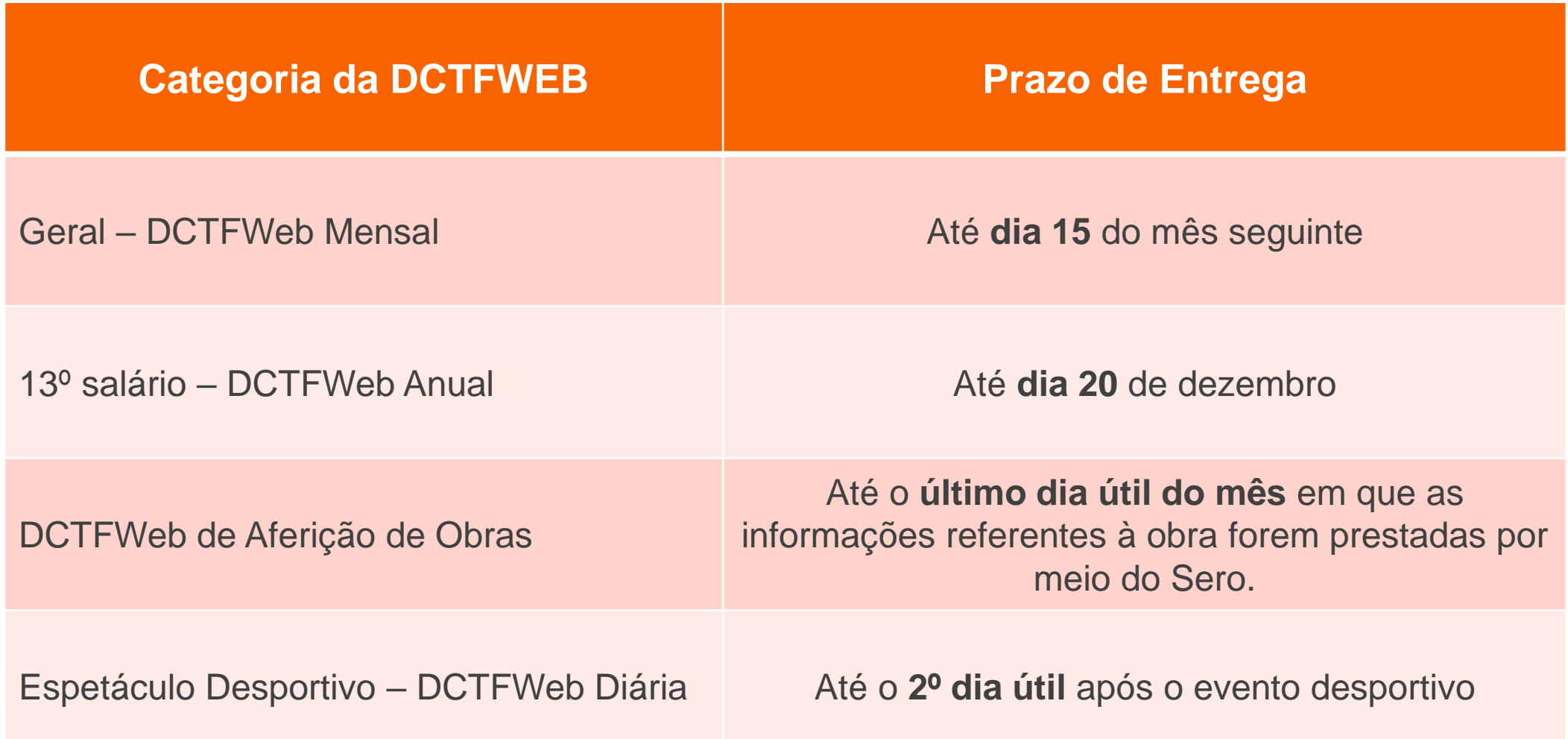

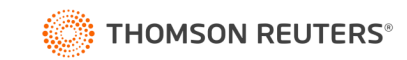

# Dúvidas?

 $\bullet$ 

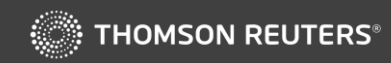